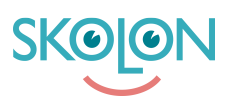

[Kunskapsbas](https://support.skolon.com/sv/kb) > [Administrera Skolon](https://support.skolon.com/sv/kb/administrera-skolon) > [Verktygshantering](https://support.skolon.com/sv/kb/verktygshantering) > [Starta demo som administratör](https://support.skolon.com/sv/kb/articles/starta-demo-som-administrat-r)

## Starta demo som administratör

Skolon Support - 2024-03-20 - [Verktygshantering](https://support.skolon.com/sv/kb/verktygshantering)

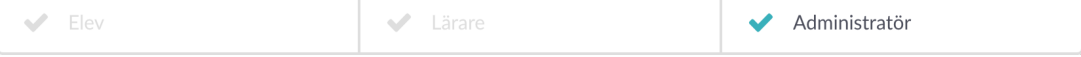

Skolonadministratörer kan nu starta demo åt alla klasser och grupper på skolan direkt från biblioteket.

## **Så här gör du från biblioteket:**

- 1. Logga in i Skolon
- 2. Gå till **Biblioteket**
- 3. Sök fram det verktyg du vill starta demo för och tryck på "Testa "

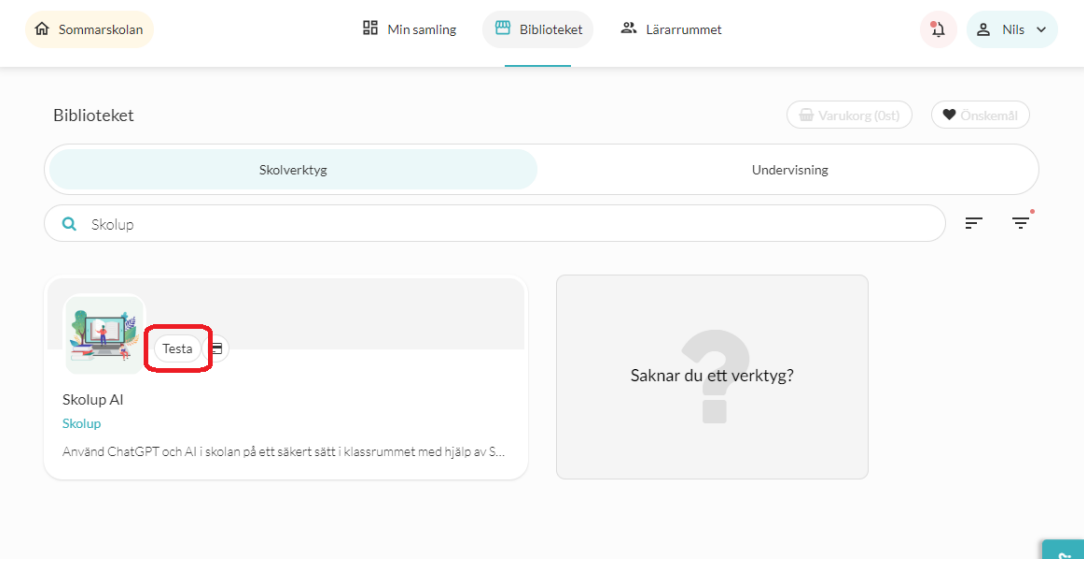

4. Välj vilka klasser eller grupper på skolan som ska få demon - som administratör ser du alla grupper och klasser för hela skolan.

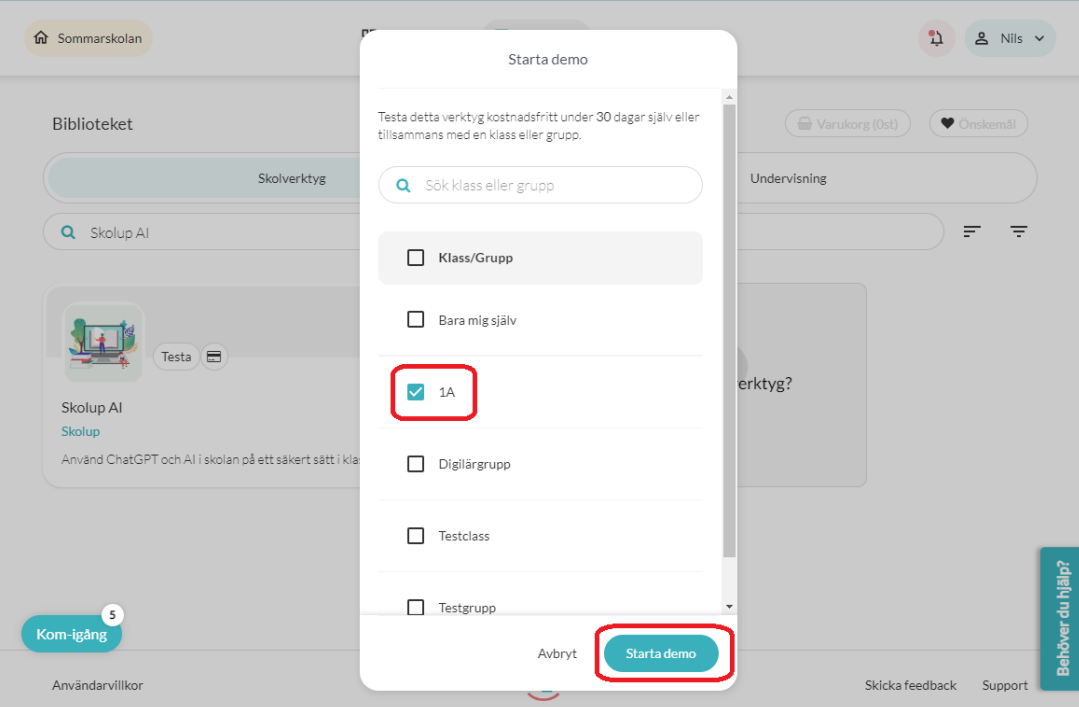

- 5. Tryck på **Starta demo**
- 6. Färdigt!